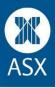

## Logging in

1) Please make sure you are logging in via this link: https://game.asx.com.au/game/student/school/2016-1/login

You will get this login page:

| ASX SCHOOLS SHAREMARKET GAME                                                                                                    |
|----------------------------------------------------------------------------------------------------|
| Student login                                                                                                    |
| Sign in with your Syndicate Login ID as well as your password. If you don't know them, please see your teacher who can provide these details to you.                                                                                                    |
| Login ID:                                                                                                    |
| Password:                                                                                                    |
|                                                                                                    |
| Login                                                                                                    |
| and the second second se |

2) When you login, you need to use your Login ID – this is a number, it is not your syndicate name. And password.

(Note for teachers: You can find all student login ID's and passwords on the Syndicate management page.)

## Problems logging in

Please work through the following:

## 1) Error Message

- If you get an error message, try entering in your details again if you can copy and paste your Login ID and password this always helps.
- If the problem continues, ask your teacher to change the password (make sure it is not too easy for others to guess).
- Before trying again Clear your cache (delete history plus cache) and then try again

<u>Note for teachers</u>: To change a password, go to Syndicate management, select Edit and this will take you to the page where you can edit the student password and save.

## 2) If you still cannot login – please try the following:

- If you are using Internet Explorer please try a different browser...either Chrome, Firefox or Safari.
- If you haven't done this yet, it may also help if you can copy and paste the ID and password in .
- Try on another computer and see if the login works.

If you worked through all of the above and are still having issues please email us at <u>school.smg@asx.com.au</u>. Please let us know you have tried all of the above and include your login ID and password.